OCTOBER 2007 www.limac.org

NEWSLETTER OF THE LONG ISLAND MACINTOSH USERS GROUP

LIMac was established in 1984, when the Mac was introduced. Annual dues for membership are \$36. (The first meeting is free.) For information, contact any of the following:

The LIMac

Membership

Donald Hennessy (516) 541-3186 aboutlimac@aol.com

Technical Advice Bradley Dichter (631) 348-4772 bdichter@optonline.net

Program Coordinator

Rick Matteson rgmlimac @optonline.net

Photoshop SIG Brian Revere brevere@optonline.net (516) 997-5370

MacBasic SIG Geoff Broadhurst

gahoof@optonline.net Multimedia SIG

Al Zygier azygier@nyc.rr.com

Produced using:

Tex-Edit Plus, TextSpresso, Adobe's InDesign, Photoshop, Illustrator, and Acrobat. Fonts are ITC's Franklin Gothic Compressed and Galliard Pro. September's Meeting

September's presentation was quite different than our usual format. Our SIG (Special Interest Group) leaders did a showcase demonstrating the various offerings of each SIG. In addition, **Don Hennessy** did a spe-

cial presentation on managing *iTunes* and your digital music library.

Don showed how to create playlists in *iTunes*. You begin by clicking the plus (+) sign on the bottom left of the *iTunes* interface. Name your playlist and then return to your library. Drag any songs you want to include into the playlist. Now when you click on that playlist vou view only the songs you included. Don also showed where the actual music files are stored. Next, he demonstrated several ways to add songs to your *iTunes* library. In addition, Don showed the group that any of these files could be played in *QuickTime* as well. A question then came up on sharing your music library with a second computer. Don answered by showing the sharing tab (Preferences > sharing) and demonstrated, that just checking the checkbox labeled "Share my library on local networks" would do the trick.

At another location in the room, **Al Zygier** was discussing the Multimedia SIG. He showed the steps for making a movie using *iMovie*. Al included a demonstration of how to integrate still pic-

ion gier r

tures in your movie, and how to use and edit clips. Later he discussed how to add sound to your movie in the form of dialog, or music.

Al also showed how to do the same procedures using *Final Cut Pro* or *Final Cut Express*.

At the front of the room, Brian Revere showed the new *Pages '08* as part of the desktop Publishing/Photoshop SIG. Brian showed the (*Meeting continues on Page 5*)

# **October's Meeting**

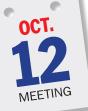

As usual, we'll begin our monthly meeting with the ever-popular Q&A sessions. Bradley will answer all manner of Mac questions in the main meeting room and the MacBasics SIG will meet across the hall for their own brand of O&A.

Our feature presentation will be by SmileOnMyMac (*www.smileonmymac.com*), a relatively "small" company which produces "small," but extremely useful applications – what they like to call "creative software for your Mac that does what you want!" The titles include: *TextExpander* a "typing timesaver tool;" *BrowseBack*, a visual Web history; *DiscLabel*, for CD/ DVD package design; *PDFpen*, to edit PDFs; *PhotoPrinto*, to create photo albums and scrapbooks; and *PageSender*, to send faxes from your Mac. Jean MacDonald, SmileOnMyMac's full-time marketing/PR person, will give us a tour of their software products and show us just how useful they can be.

Of course we'll have our raffle and our SIGs will meet following the prize awards.

# General meeting time schedule:

Meetings are held at The New York Institute of Technology, Building 300 (Anna Rubin Hall), Old Westbury, Long Island. Meetings start promptly at 7:00 p.m. Bradley Q&A 7:00-7:30 p.m. Beginner's Q&A 7:00-7:30 p.m. Featured presentation 7:30-8:20 p.m. followed by announcements and raffle drawings. SIG (Special Interest Group) meetings 8:30-10:00 p.m. DTP/ Photoshop SIG: "Son of DTP on the Cheap. "We will deal with how Pages handles photos from Photoshop Elements and how Pages prints in four colors. Plus more hints for selecting type; and the free type sites on the Web.

Multimedia SIG: Finishing up some previous information. MacBasics SIG: The SIG kicks off this year's schedule with a brief look at the revamped *iWork '08*. We'll explore the two modes of working in *Pages*,

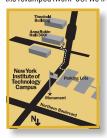

word processing and page layout; move on to the premier Mac presentation application, *Keynote*; and finally investigate the power and simplicity of the newest addition to the suite, *Numbers*, "spreadsheets the Mac way."

 In bad weather, call (516) 686-7789.
The next LIMac board meeting will be at the Plainedge Library, (516) 735-4133, on Wednesday, July 18th, at 8 p.m.

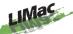

LIMac Inc. P.O. Box 2048 Seaford, NY 11783-0180 President Bill Medlow

archbill@optonline.com

George Canellis gwc11713@optonline.net

Treasurer Donald Hennessy aboutlimac@aol.com

Secretary Bernie Flicker twoflick@optonline.net

The LIMac FORUM: Editors/Graphics

Mo Lebowitz Loretta Lebowitz moleb@aol.com moleb@optonline.net

# **Board of Directors:**

Rick Matteson (Program Coordinator) Albert Zygier Geoff Broadhurst George Canellis Al Choy Donald Hennessy Bradley Dichter (Technical Director) Scott Randell Bernie Flicker Bill Medlow Harold Silvers Brian Revere Richard Hickerson

••••••

The FORUM is published monthly by LIMac. All contents, except where noted, are copyright ©2007 by LIMac Opinions expressed are the views of the authors and do not necessarily reflect those of LIMac. Contents may be reprinted for non-com mercial use, with due acknowledgment to LIMac The LIMac FORUM is an independent publication and has not been authorized, sponsored or other wise approved by Apple Computer, Inc.

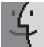

# What to do when Startup will not proceed after a system or security update:

Many times after a major system update (such as an incremental Mac OS X update, i.e. Mac OS X 10.4.5 or a Security Update) can cause an inability to properly Startup - you may see a blank grey screen, pause indefinitely at the Apple logo, see a blue screen, or experience other symptoms

There are a variety of potential solutions for this issue:

Delete Caches/.plist files If you experience startup problems, first, try starting in Safe mode (hold the Shift key while you startup), then delete some cache and .plist files to make sure their corruption isn't at fault.

This can most easily be accomplished with a shareware utility like Tiger Cache Cleaner or Panther Cache Cleaner, but also bears a manual process which involves dragging the following files to the trash:

com.apple.kernelcaches (a folder in/System/ Library/Caches)

► Extensions.kextcache (a file in/System/ Library)

Extensions.mkext (a file in/System/Library/)

com.apple.ATS (a folder in/Library/Caches/)

► com.apple.loginwindow.plist (a file in/Library/

Preferences/)

**Bradley Dichter** bdichter@optonline.net

# **Oops! | Applied** an Effect to the **Fill Instead of the** Stroke:

In case you were wondering what happened to the Transparency palette in Adobe InDesign CS3. it's been replaced by the far more powerful Effects panel. This new panel gives you better control in that it allows you to choose whether you'd like to apply Transparency and Effects to the whole object or just parts of that object (Stroke, Fill and/or Text) simply by selecting its listing in the panel. Very cool!

In playing with this new panel, I applied a variety of Effects to a whole object, or to just the Fill, or the Stroke or the Text. At one point, I mistakenly applied an Effect to just the Fill of an object instead of

# **Bradley's Tech Session**

# ▶ I see in my *Finder* I have a folder called Lost+Found. It has a bunch of junk in it. can I just toss it?

Most likely, yes. It would be found on the root directory of your startup volume. It's created by the UNIX utility fsck which is invoked by running *Disk Utility. fsck* stands for file system check. It can also be run by the automatic check at startup after a forced shutdown. Generally you will find orphaned files or folders in there, and these are most likely to be temporary or cache files anyway. As these are recovered files, it's best to take a look in there to see if something useful and recognizable is in there, particularly if you were working on a document with unsaved changes. You will probably have to authenticate in order to delete the contents of this folder. Ideally *fsck* would put these files back where they belong, but it doesn't know where they went. As some of these files could possibly be vital files from your system or applications, you may find things not working as they should afterward and something may need to be reinstalled. In case you were wondering, commercial disk repair utilities like *TechTool Pro* or the lighter version *TechTool Deluxe* that comes with a AppleCare contract do not use this Lost+Found folder.

# What are the system requirements for *Mac* OS 10.5 Leopard?

The latest developer build 9a527 shows that the minimum requirement is a 867 MHz G4 and a DVD drive to read the disc. It also spells out the need for a *FireWire* port, but of course that would be standard equipment on anything with that processor. You need 512MB of RAM memory (*Tiger* could boot with 256MB) and you'll need 7GB of available disk space. That means you need at least a faster Quicksilver *Power Mac G4* from 2002 or the faster *iMac G4* from 2003, or perhaps a 2002 era Titanium PowerBook G4. iBooks didn't get to that speed until 2003. Hopefully, any firmware updates that came along for your model were already downloaded and installed. If you are still running an older Mac OS on these machines, perhaps you haven't installed them. Third party video cards and whatnot may not be compatible and wireless keyboards won't be working during an installation, so you may need a good (OCA continues on Page 3.)

# President's Message

Law Library Auditorium. We sent out an e-mail

information and updates from both companies,

The Apple presentation was amazing and

the audience was left with "Why buy anything

I was very impressed by the wealth of

information from Adobe on their just-released

notes like crazy. The presentation had the audi-

ence drooling, although no one could figure

big discount through the university.

out their pricing scheme except that they get a

Closing with the LIMac presentation,

we pointed out that we use these products

because we want to extend that professional

image – what LIMac is, and has been for the

past 23 years! We encouraged all present to visit

offers assistance and comradery to all members.

our Web site and one of our meetings - LIMac

Hofstra and Apple talked about other

events like this in the future, so I encourage

think they are geared to only university stu-

(and where will you find a greater free raffle

dents, but it is the same information you need

By the time you read this, we will be getting

ready for our October meeting with "Smile on

my Mac," and I want to give you some advance

This will be at the usual date, the second Friday

information about our November meeting.

of November (November 9th). However, it

will be just next door at Salten Hall - still on

Photo Workshop: "Shoot & Edit Like a Pro!"

(President's Message continues on Page 3.)

the NYIT campus. Salten Hall is a much larger

venue that uses the same parking facilities as we

November's meeting will feature a Digital

all members to keep an eye out for them: there

are opportunities for each individual. You may

Creative Suite 3. I should point out that there

were a few *Photoshop* users that were taking

for LIMac members to join us for some great

as well as a great raffle of an iPod & Adobe

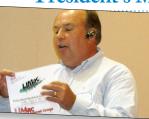

Creative Suite 3.

but a Mac?"

than this?).

use every month.

On Monday, September 10th, we were invited to join Apple and Adobe at Hofstra University in the

(in/Library/Caches)

to the trash

you Startup)

(Continues on Page 3)

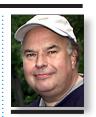

▶ Files that start with com.apple.LaunchServices

You will be prompted to enter your adminis-

trator password when dragging these files to the

trash. You may need to restart after moving them

Check for problematic login/startup items

Startup in safe mode (hold the Shift key while

**Bill Medlov** President ArchBill@optonline.net

the Stroke. Is there a quick way to move an Effect from one part of an object to another? Sure! Click-drag the Effect you'd like to move in the Effects panel and drop it on the correct listing in the panel. –Jeff Witchel

# Sizing up the biggest ideas in Adobe InDesign CS3:

"I recently needed to design a fairly large poster measuring 12' X 16'. In the good old days when I was using another layout application, I would have needed to design this poster at 25% of actual size. That's because the dimensions for a layout could be no larger that 4' in either direction. Can I design this poster at actual size in InDesign?'

Sure! For as far back as I could check (ID 2), InDesign has been able to set up layouts as large as 18' X 18' (216" X 216"), so it can size up some pretty big ideas with no problem. – Jeff Witchel

### (Continues from Page 2)

Next, go to the Accounts pane of System Preferences and click the Startup Items tab. Select all the login items and click Remove, then restart.

Also, check the /Library/Startupltems and /System/Library/Startupltems folders and remove any third-party items.

Repair drive damage In the case of drive directory damage or problems with *Permissions*,

the solution is usually to use Apple's *Disk Utility* to repair the disk. Of course, you won't be able to perform this operation normally (simply launching the *Disk Utility* application, located in *Applications/Utilities*, and initiating a disk repair) if your system will not Startup. So two options exist:

Insert your *Mac OS X 10.4.x (Tiger)* media (DVD or CD) and restart the computer while holding down the *C* key. Once the computer has booted from the installation disc, select Utilities from the menubar and open Disk Utility. Repair the disk, then quit Disk Utility and restart your system.

Alternatively, you can repair the disk while booted in single-user mode if you do not have access to a retail *Mac OS X 10.4.x (Tiger) DVD/ CD.* To startup in single user mode, hold down *Command-S* keys simultaneously at Startup. Once properly booted, type the command *fsck* 

More of Bradley's Tech Session

at the prompt. Repeat these process until no errors appear.

**Disconnect network cables** The cause for delay in some instances of this issue may be network related – as *Mac OS X* tries unsuccessfully to an active connection. Temporarily disconnecting any ethernet cables – then re-connecting them once *Mac OS X* has started up – may resolve the delays.

(Continues on Page 4)

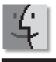

# TIPS!

# The non-printing printer:

I am still using my venerable Epson 880 printer and the last time I put cartridges in, I used Office Max inks instead of Epson to save a few bucks. Well, I had nothing but trouble and now they've quickly run out of ink. Problem is, the printer still thinks they are half full.

How do I go about changing out the cartridges and reset the levels back to full?

The printer thinks the printer cartridges are half full because, quite likely, they are. So why no print?

The nozzles are gunked up. Although it would

be easy enough to blame the non-Epson inks you used, it's possible that the gunk was the result of not printing very often. I've owned a few Epson inkiets and have found that unless I print at least every three-to-five days, the print head gets funky. Obviously I haven't owned every Epson inkjet made so your mileage could easily vary. (Though I will say that I don't

old wired keyboard/mouse at least for the installation process. I've seen updates posted for various things that show the update addresses compatibility with Leopard, at least the developer release version. The final version may break things that worked with the developer releases. It would be prudent to have a complete backup in case the worst happens during a transition to Leopard. As one of the marguee features of Leopard, Time Machine is a backup function, an external FireWire hard drive is surely a good investment anytime. Apple has said that *Leopard* will be shipping late in October and shortly thereafter come pre-installed on shipping desktop and laptop computers. If your Mac is over 5 years old, Apple no longer makes replacement parts, so that sounds like yet another reason to consider buying a replacement.

# Does *Leopard* support the *Classic* environment on non-Intel based Macs?

I've seen screen shots of the *System Vreferences* window and there is no icon for *Classic*, but then again the Mac running the developer release may have been a Intel Mac and wouldn't have it even if it was running *Tiger*. I would have to assume any developer working with the next generation operating system is not overly concerned about running any *Mac OS 9* programs. Would you like an old blueberry iBook for your *OS 9* programs?

# ▶ I use my iBook G3 as a music jukebox. I'm getting the message that my hard drive is full. Can I put more memory into it?

It's not a question of memory but disk space. You can either replace the internal hard drive with a bigger one or use an external *FireWire* one. You can keep your music on the external hard drive and use the Preferences - Advanced - General to change the location of its *iTunes Music* folder. You can also change the setting there to not copy files to the *iTunes Music* folder when adding to the library to leave your music files wherever they may be. This way your internal hard drive is free for non-music related tasks on the road. It's certainly cheaper to use an external drive than it is to have someone back up your internal drive, replace it with a larger one and restore the data and far cheaper than buying a whole new computer with a bigger drive. You don't need to install a copy of

the *Mac OS X* onto the external hard drive and boot off it. Not that *that* would be a bad idea, as you can put diagnostic and repair software on the external drive so you can boot off it and repair the internal drive. Leave some space on the external drive to backup your photographs stored on your internal hard drive.

# Can you recommend a desktop external hard drive?

I usually go with; #1 Western Digital My Book Pro series. They offer the only 3-year warranty and the drives have FireWire 800, 400 and USB 2.0 ports. They also have a power button and a series of lights showing how full the drive is right on the front. They have ample cooling openings and a fan-less design which is nice and quiet. You can find them at the Apple Store. They used to have the 250GB size, but now they stock the 320, 500 and 750GB sizes. Elsewhere you can find the My Book Pro Edition *II* in 1.0, 1.5 and 2.0 TB sizes which is actually a pair of drives in one fatter enclosure. You can stripe or mirror the two drives in these units. The other drives I've been recommending (Q&A continues on Page 7)

(*President's Message continues from Page 2*) Shawn King, the host and executive producer of "Your Mac Life," (*www.yourmaclifeshow.com*) every Wednesday evening from 8:30 p.m.to I Ip.m. (the most popular Macintosh-focused broadcast on the Internet) will demonstrate tried-and-true techniques for getting better shots with a camera. Then, graphics guru Lesa Snider King will show us how to enhance those images and use stock photography effectively.

Does this sound exciting or what!?

I also want to emphasize that we will have a *great* raffle and many give-aways. This will be our biggest event yet!

By the way, another item of interest: Last August, Al Zygier showed us the LIMac documentary that he produced. This movie, along with LIMac's Macworld Expo movie, will shown on Cablevision's channel 115 on Thursdays at 7 p.m. from October 2007 through November 2008. If this peaks your interest, please come to our Multimedia SIG which will help with any movie that you may want to create. have this kind of problem on the HP photo printer I currently use.)

Epson recommends that you perform a head cleaning and a nozzle check test to try to blow the gunk out of the print nozzles. Give this a go for up to three cycles. If that doesn't work, Epson suggests that you try a new cartridge. If that's a no go as well, Epson recommends that you take the printer in for service.

Because such service can be expensive, I'll suggest one other thing to try before sending it to the shop. Fixyourownprinter. com offers cleaning kits for a wide variety of printers. For \$10 plus shipping and handling, the company will sell you a bottle of printer head cleaning solution, which, the company claims, matches the formula used by Epson. Christopher Breen

### (Continued from Page 3)

Uninstall the undate An extreme measure is uninstallation of the most recently applied update

This can be accomplished via the following process: (Note, however, that reverting your system will remove any refinements brought by the update and leave your system open to potential vulnerabilities.)

First, make a backup of your current Mac OS

X installation with the Security Update applied, problematic as it may be. If there is an issue along the way, your valuable data will be safely intact in its current form.

Next, you'll need to perform an Archive and Install process to remove all of the Security Update's (and potentially problem-causing) components, and replace them with the components of a fresh copy provided by the Mac OS X disc that shipped with your system, or a retail

Mac OS X disc. Unfortunately, this means you will lose some system settings and some or all thirdnarty system add-ons.

To begin the process, insert your Mac OS X CD or DVD, as indicated above. Restart your machine and hold down the C key to boot from the newly inserted disc. Follow the on-screen instructions, and after accepting the license agreement, click Options. Select Archive and Install, and check the Preserve User and Network Settings option if you'd like to do so.

After the installation process is complete, you will be left with an earlier Mac OS X system that (hopefully) does not suffer from the problems generated by the Security Update. Use Software Update or Apple's download page to download the update that brings your system to a state directly prior to the Security Update. -MacFixit

support calls I get

from Quark switchers,

(Continues on Page 5)

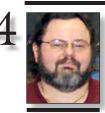

The following vendor offers require a top-secret user group offer code. If you are interested in any of the following products, please send an email to me at gwc11713@optonline.net.

rge Canellis gwc11713@optonline. net

# Line-By-Line Leading in Adobe InDesign CS3:

Leading is one type of formatting feature that's entirely different in InDesign than in Quark. In InDesign, each line within a paragraph can have a different amount of Leading. This is why Leading controls are in the Character panel instead of the Paragraph panel. In Ouark. every single line in a paragraph has to have the same amount of Leading. This difference in Leading is the cause behind most of the

# User Group News

Join the Peachpit Club. (You can save 25% on all Peachpit books by becoming a Peachpit Club Member. Membership is free and easy. All you have to do is answer a few questions in Peachpit's online survey, which you can access from any book page. After you fill out the survey, you'll save 25% on top of the user group savings you receive by entering the coupon code at checkout. (You cannot use this discount in conjunction with any other coupon codes.) Coupon Code: (case-sensitive) (www.peachpit.com)

**Prosoft** is dedicated to creating professional quality software designed to be easily used by both novice and expert users. Prosoft adopts the role of being data advocates, fighting to preserve data and prevent data loss. Prosoft offers a 25% discount to all MUGs using the special MUG discount code. Their products include: Drive Genius - Maintain, Manage and Optimize Your

Hard Drive; Picture Rescue - Digital Picture Recovery; Data Backup – Backup Made Easy; Data Rescue - Emergency File Recovery; and TuneTech for iPod - Maintain, Manage and Optimize your iPod. (*www.prosofteng.com*)

O'Reilly Publishing is offering new and better discounts. User group members can get a discount of 35% off all books and PDFs from O'Reilly, No Starch, Paraglyph, PC Publishing, Pragmatic Bookshelf, SitePoint or Syngress books that are purchased directly from O'Reilly by phone or online. Add in free shipping for orders over \$29.95 and the offer gets even better. Order from the O'Reilly Store online (*www*. oreilly.com/store/ or by phone at 1-800-998-9938. Online Code:

Adam and Tonya Engst of TidBITS are continuing their sixteen years of supporting user groups with a special 10% discount for all orders in their new Take Control electronic book series. Take Control ebooks provide highly practical, tightly focused, inexpensive help from leading Macintosh authors. Titles are delivered (User Group News continues on Page 7)

# The New York Times Frees Old Articles

A while back, I shared techniques for creating permanent links to articles in the New York Times, since there was a legitimate method of providing permanent access to articles that would otherwise roll into the for-fee *TimesSelect* service. Such fussing around is no longer necessary, since the New York Times has stopped charging for access to parts of its Web site. With the exception of some articles (it wasn't made clear which ones) from 1923 to 1986, the archives are now freely available and easily linked to.

The *TimesSelect* service, started two years ago, charged \$49.95 per year, or \$7.95 per month, for access to older articles in the newspaper's archives, along with access to the work of 23 editorial columnists. TimesSelect had 227,000 paying subscribers and contributed about \$10 million in revenue. However, the company reportedly felt that there was more chance for growth in the online advertising space. The site receives about 13 million unique visitors each month, many coming in from

search engines like Google and Yahoo, but those visitors were often prevented from seeing the results of their searches if the articles in question had moved into TimesSelect since being indexed. The belief is that the increased Web traffic will result in ad revenues that will outweigh the loss of the TimesSelect subscriptions. Anyone who has paid in advance for *TimesSelect* will be refunded a prorated percentage of the subscription fee.

Charging for access to old articles is a tricky business. The article announcing the change notes that the Financial Times charges for select articles, and that the Los Angeles Times tried and quickly dropped an experiment with charging for content in 2005. For such an approach to succeed, the publication must have a large enough number of subscribers and content that is both sufficiently interesting after it's no longer current and sufficiently unique that it can't be found for free elsewhere. Of major U.S. newspapers, only the Wall Street Journal has (NYTimes continues on Page 6)

other than Text Wrans. The top question asked is. "What happened to my Leading? It's totally inconsistent throughout my copy." After explaining line-by-line Leading, I tell them how to avoid unwanted inconsistencies by clicking four times in a paragraph to select the whole paragraph before applying the desired Leading. The next question that follows is usually, "Why would I ever want inconsistent Leading in a paragraph?" Isn't it just bad typography?' I answer, "Yes!" except in one instance. With large type, such as a headline, differences in ascender and descenders from line to line, can make evenly spaced Leading look unequal optically. The ability to correct this is the major reason Leading has been set up line by line in InDesign. -Jeff Witchel

### (Continued from Page 4)

# Choosing strong passwords and knowing when to change them.

Information security experts recommend changing passwords every 30 to 90 days, and most importantly, Choosing ones that are hard to crack. Never use proper names nor any word that appears in an English or foreign language dictionary. Even spelling words backwards is a bad idea. To keep hackers at bay, select a

combination of at least eight alphabetic and numeric characters and be sure to include both uppercase and lower case letters

Scared of memory loss? Many people like to come up with a phrase they can easily remember, like a movie title or a riddle, and create a password with the first letter of each word. Other options include using password-managing software, which stores login data on your hard drive and then retrieves it automatically each

time you access an on-line account; or buying an encryption software that allows users to encode archived information, such as a word file with passwords, Robert Ono, Information Security Coordinator at the University of California at Davis suggests having two passwords, an easier one for sites that don't require much security, and a more intricate one for on-line banking and similar security-sensitive transactions. -Paola Singer (The Wall Street Journal)

### **Those aging eyes**

Reader Jim Wales is tired of squinching up his eves to read his mail. He writes:

We just purchased one of the slick new iMacs (20", 2.4GHz model) and absolutely love it! However, we use AOL for email and find the image window for "Saved" mail too small. I do not want to go to the System Preference area and change the display resolution, as it then is (Continued on Page 6)

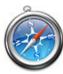

**Pasting Safari** 

is puzzled by the

Word. He writes:

Right- click) and

choose Copy Image

from the contextual

opened Word docu-

ment and choose

Paste. Instead of

seeing the picture. I

only get the URL to it.

"I can copy and

paste from Safari to

any other program

(Pages, TextEdit, and

so on) and all works

fine. I can also use

Firefox except the

Copy Image works no

matter which appli-

cation I am pasting

to. Sure, I could just

save the image to the

drag it into the Word

document, however

that creates an extra

Desktop, and just

menu. I then go to my

# letters, signs, stationary, business cards, etc., as well as just typing a simple letter, a report, or research paper. While not quite InDesign, Pages **Graphics to Word:**

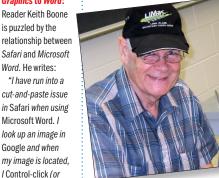

has many features that you would usually find only in a high-end desktop publishing application. These include, but are not limited to: text wrap, drop shadow, and rotating text boxes to any

angle. Unlike a high end application, Pages includes may useful templates you can use as starting points.

power of this new version. You can create news-

Brian also discussed the different types of fonts, and how to use them. He then demonstrated a free, but very powerful font manager called Font Explorer by Linotype. This enables you to activate, and deactivate any of your fonts and is great for disabling any fonts you don't use regularly. Your applications will load a lot faster, without having to load all those fonts you never use.

Last, but certainly not least, Rick Matteson presented the Mac Basics SIG. He discussed various things done in this group, and answered all of the questions members asked when visiting his demo area. Rick explained that the Mac Basics SIG is the best place for beginners, novices, or switchers to start learning what the Macintosh is all about. He also stressed the

SIG leaders would always try to answer any questions. One of the main goals of this SIG, is to acquaint the participants with all of the great *free* software that comes with your Mac. This software includes:

September's Meeting (continued)

- The handy utilities (in the *Utilities* folder)
- The small, useful applications (in the Applications folder)
- The *iLife* suite
- ▶ *iPhoto* your digital photo shoebox ▶ *iMovie* – make your own award-winning blockbuster.

*iTunes* manage your music, podcasts, videos and more.

- ▶ *iDVD* create stunning DVDs
- ▶ *iWeb* your life on the Internet
- GarageBand make your own kind of music

Also discussed and demonstrated in this SIG, is the very popular (and powerful) *iWork* suite. The suite includes:

- Pages word processing and page layout made easy
- ▶ Keynote presentations with pizazz

▶ Numbers – spreadsheets the Mac way Rick and Geoff Broadhurst work together

to run the SIG. All in all, this was a great night for getting lots of valuable information, and learning about all of the resources available to LIMac members.

-Scott Randell

If you get three people to join LIMac, your next year's membership will be free. If you get one person to join, you will get \$12 off; if you get two persons, you will get \$24 off. Not a bad deal!!!!

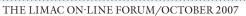

step. Is there a setting or something I could do to make the programs play better together?"

Here's the way around the problem: Instead of choosing Paste, choose Edit>Paste >Special. In the resulting Paste Special window choose Picture and click OK. The image will be pasted into the document rather than the URL.

This is a slight pain in the neck. In such situations I select the image I want to copy in Safari and click and drag it into an open Word document. The image appears in the Word doc as it should. -Christopher Bree (mac911@macworld. com)

### (Continued from Page 5)

too fuzzy, but large enough to read"

Jim, forgive me for sending you to System Preferences just one time, but you'll be glad I did. When you get there, click Universal Access and in the Seeing tab enable the Zoom option. Now when you press Command-Option-= (the Equals key on the top row of the regular keyboard rather than the keypad), whatever is on your display will be enlarged. Press Command-Option-Minus

(-)-again, not on the keypad-and the display zooms out. By clicking the Options button you can adjust maximum and minimum zoom levels and decide whether you want the display image to move only when the cursor reaches the edge of the screen, follow the cursor continuously, or keep the cursor centered.

You can turn screen zooming on or off by pressing Command-Option-8. Bonus hint: If small fonts are more difficult to

discern than they once were, do as I did and get a pair of computer glasses. Mine magnify 1X and focus at just around three-feet, making working at the computer far easier on the eyes. -Christopher Breen (mac911@macworld.com)

# Saving space on your Mac:

Word Spacing

Weeding out printer drivers you don't need is another good way to make more room on your hard drive. This is especially true if you don't usually print from your laptop. By default, OS X

installs about 2GB of printer drivers in /Library/ Printers. To save space, delete any printer brands you never use. Start by dragging the entire folder representing a selected brand to the Trash. If you need still more space, delete drivers for individual printers. But be careful: If you take your laptop on the road or buy a new printer later on, you may wish you had one of those drivers. So delete only the brands and models you're (Continues on Page 7)

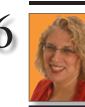

When setting type, most of us are very con-

**Hene Strizver** Ilene@thetypestudio.com

llene Strizver. founder of The Type Studio, is a typographic consultant, designer, writer and specializing in all aspects of typographic communication, from the aesthetic to the technical. Ilene conducts Gourmet Typography Training internationally. For more information, visit www. thetypestudio.com.

scious of type style, size, width and line spacing. Many of us also pay attention to letterspacing and kerning, even if we're not as confident in these areas. But word spacing the space between words is probably the most neglected of typographic attributes. This seemingly small detail plays an important role in the color, texture and readability of your type. Proper word spacing is something that should not be noticed at all: the copy should just show. Word spacing thats too tight makes it hard for the eve to distinguish one word from the next, so that words appear to run into each other. But word spacing that's too open creates oversized blocks of white space between the words, which makes reading groups of words more difficult.

Although assigning appropriate space between words is more of an optical determination than an exact science, certain factors have

an influence. The optimal word spacing of a typeface will be affected by the overall width of a type-style, the openness or tightness of the letters, and the point size of the setting. Here are some general guidelines: Width. A condensed type design requires less

space between words than an expanded face. Letterfit. A tightly fit typeface needs less word space than a more openly fit design. Size. Larger point settings require slightly less word space than smaller point sizes.

The wordspacing of an out-of-the-box font is a predetermined value and differs from font to font. This value can be modified in most design applications, often by changing the optimum (word) space value in the H&J hyphenation and *justification*) Preferences. You might have to do a little searching to locate this feature if you've never used it before, but it will be well worth the effort.

# Condensed faces require less word spacing. Expanded faces need more word spacing.

# (NYTimes continues from Page 4)

managed to maintain a policy of charging for content, racking up nearly one million paying subscribers and \$65 million in revenue. The popular cooking magazine Cook's Illustrated has long restricted access to its archives, and closer to home, the MacFixIt troubleshooting site restricts access to older articles to MacFixIt Pro subscribers. It will be interesting to see if this policy continues, now that CNET has purchased MacFixIt's parent TechTracker.

And TidBITS? We're not opposed to the concept of readers paying for content, but we're under no illusions that we have enough readers or that our content is sufficiently unique to ever restrict access to our archives. And while we can't compete with the massive archive of the New York Times, in the Macintosh world, our

old articles may be the only coherent record of the past 17 years. As other worthy publications - most notably MacUser and MacWEEK - have faded away, their archives have disappeared as well. So if you want to research the early days of the Macintosh online, feel free to poke around in our archive, perhaps even starting with our very first issue. (Of course, the downside is that looking back at my early writing is truly mortifying. But I'll deal. Just try not to laugh too hard next time you see me at Macworld.) -Adam Engst, TidBITS

# *Pay your outstanding dues now!* Send your \$36 check to: Long Island Macintosh Users Group, Post Office Box 2048, Seaford, New York 11783-0180

# LIMac's Privacy **Policy:**

**General Information** Collection: LIMac acquires mailing and e-mail addresses from our members and no other outside sources in order to communicate with our membership. We use this information to send out the LIMac FORUM and to send occasional notices. **Disclosure to Third** Parties We do not disclose mailing addresses, e-mail addresses or any other confidential information to third

parties.

**Questions** If you have any questions concerning LIMac's Privacy Policy, please e-mail them to aboutlimac@aol.com.

# *(Continues from Page 6)* certain about.

Find the big files Your next step is to find your biggest remaining files. A good way to start is by creating a *Finder smart* folder that locates files bigger than 5MB. (If the smart folder finds just a few files, decrease the size to 3MB; if it finds many thousands, increase the size to 7MB or 10MB.) Display the folder's contents in List view, and then sort them either by size or by

type (music, photos, or disk images, say). You won't automatically delete all your large files, but sorting them this way makes it easier to see which ones are needlessly taking up space. A couple of utilities can also help. ID-Design's *WhatSize* automatically sorts all files and folders at the root level of your drive, by size (including files that are normally invisible). For people who are visually oriented, Erwin Bonsma's *GrandPerspective* scans a volume or folder and creates a visual representation of the space occupied by each file on it.

Eliminate excess e-mail If you habitually save copies of all your e-mail messages (especially if that includes outgoing messages), your e-mail can take up tons of disk space. Consider using a program such as Pubblog.com's *MailSteward* to archive older messages to external media or another computer.

For messages stored in your e-mail client,

attachments increase space requirements even further. In *Mail*, you can remove attachments from saved or sent messages – a good idea if you have copies of the files elsewhere – by selecting one or more messages and choosing *Message: Remove Attachments*. **Digital dust bunnies** There are lots of other little bits and pieces that accumulate on your hard drive. Occasionally, you need to sweep them

drive. Occasionally, you need to sweep them (Continues on Page 8)

LIMac E-mail

**Address Updates:** 

Some people have

changed servers

(so our e-mails bounce back). If

you have an e-mail

address and have

not been getting our

e-mail aboutlimac@

reminders, please

aol.com (Donald

as the subject.

Hennessy) and use

"LIMac e-mail update"

# (Q&A continues from Page 3)

are Other World Computing's Mercury Elite Aluminum Pro series of drives. Some of these have just FireWire 400 and USB 2.0, some are triple interface which adds FireWire 800 and there is now a quad interface model which adds a eSATA port for the best performance with a eSATA equipped Power Mac or Mac Pro. They offer a greater selection of hard drive capacities including a single drive I TB quad interface model. They sport a heat dissipating aluminum enclosure with a front grill that mirrors the Power Mac G5 or Mac Pro. That enclosure also has a good shock absorbing system inside to protect the drive from everyday minor impacts. These drives sport a 2-year warranty. I've been asked why I don't recommend the LaCie brand, as they are sold at the Apple Store, too. I used to, but they have had too many problems with faulty external power adapters on the d2 and Porsche design enclosure desktop types. I do like their mobile Porsche design hard drives though. If you buy a battery backup for your Mac system, make sure you plug your external hard drives into battery backed outlets. If your power goes out, if the Mac stays on but the drives shut down, they could suffer directory damage.

(User Group News continues from Page 4) in PDF layout with active links, and are optimized for viewing and printing. The user group code to take advantage of this generous offer is

. (www.takecontrolbooks.com) **Do you own or work** in a Mac-based small business that has grown out of its computerized checkbook? Have you grown tired of creating invoices using *InDesign* or *Word*? If you think you are ready to move beyond your shoebox, *MYOB* has the right tool for you at a great MUG discount. *MYOB US, Inc.*, the leader in Mac small business management, has just released *MYOB FirstEdge*, a new Mac-only product that will help you run your business quickly and easily. MUG members get \$25 off the regular price of \$99 on *FirstEdge* or \$100 off *AccountEdge. (www.myob.com/us/*)

Actoris Softwares Xpress Schedule is THE Macintosh tool for preparing employee work schedules. Create better schedules in less time, print schedules and even send them to your staff by email or text message. *Food Cost Manager* is a complete back office solution for food service businesses. Manage your inventory, calculate recipe and menu costs, and prepare nutritional information for your customers. (*Xpress Schedule*, regularly \$99, is available for a special Apple User Group price of \$74, and *Food Cost Manager*, regularly \$249 is available at \$185, that s a 25% discount. Get the user group order form at *www.actorissoftware.com/mug* and then e-mail your order to *sales@actorissoftware.com*.

*Mushkin Perfect Match* products for Apple are specifically designed for Mac users. They have been creating enhanced memory for more than a decade, and believe in providing the highest quality products at the best value. *Mushkin PerfectMatch* upgrades are the smart choice. They carefully select components and program each module to match the manufacturer-installed memory and provide guaranteed compatibility. (A user group Web store is now available with the same pricing given to resellers (discounts of 20-40%) insuring the best possible price for all Mushkin Mac products. (Visit Mushkin's special User Group Store. (*www. mushkin.com/doc/deals/appleusergroups/*)

The Mac market has evolved, and so has *MacAddi&t. MacAddi&t* has become *Mac|Life*, the new Mac magazine that changes all the rules. This publication recognizes Apple's dynamic role in work, play, and life, and will appeal to core Apple users. Features include indepth how-tos, stunning design, and exclusive information. *Mac|Life* is the ultimate magazine about all things Apple. (*Mac|Life* is offering a one-time Apple User Group member charter subscription rate of \$14.95 for 12 issues, a savings of 40% off the basic subscription price. (*www.maclife.com/mugsub*)

You don't have to put up with unwanted junk e-mail. Spamfire from Matterform Media removes unwanted commercial and pornographic email from your in-box. It works with any POP3 e-mail account and any e-mail program (support for IMAP, Hotmail and AOL is still in development). Spamfire uses intelligent, fuzzy-logic filtering to identify spam and protect messages you want to keep. Automatic internet updates ensure you always have the most advanced spam protection available. Spamfire works in OS 9 and OS X and is a Maconly product. (Mac User Group members can purchase Spamfire for just \$23, more than 20% off the regular price. Box & CD version s regular (User Group News continues on Page 8)

# LIMac's Privacy Policy: General Information

Collection: LIMac acquires mailing and e-mail addresses from our members and no other outside sources in order to communicate with our membership. We use this information to send out the LIMac FORUM and to send occasional notices. **Disclosure to Third** Parties We do not disclose mailing addresses, e-mail addresses or any other confidential information to third parties.

Questions If you have any questions concerning LIMac's Privacy Policy, please e-mail them to aboutlimac@aol.com.

### (Continues from Page 7)

away and do what you can to keep them from accumulating again.

Use a Finder search or a utility like CleanApp to identify files you haven't used in a long time. If you haven't touched a file in a year, archive it to external media and delete the original.

You'll probably accumulate installers and diskimage files in your browser's *Downloads* folder. Once you've installed a piece of software, you can usually delete the installer or disk image.

Your Documents folder is often the default storage spot for applications. Every few months, scan it and its subfolders, and delete any items

vou no longer need.
Try emptying your trash (*Finder: Empty Trash*)

 at least once a month.
Compress files that you want to keep but that you use infrequently-select a file or folder and choose File: Create Archive Of file name. Then delete the original, uncompressed item. (Allume's *Stufflt Deluxe* produces smaller file archives.)

Many applications, as well as *OS X* itself, cache data to improve their performance. Over time, these caches can grow enormous, bogging down performance and eating up disk space. You can usually delete cache files with impunity, because the applications that created them regenerate them automatically the next time they're needed. You'll find many of them in / Library/Caches and your user folder/Library/ Caches. To simplify the process, use a utility that automatically deletes caches, such as Maintain's Cocktail). ►

8

(User Group News continues from Page 6) price is \$39, user group price is \$31. Downloaded version s regular price is \$29, user group price \$23. (www.matterform.com/mugoffer).

# Taking Big Type Beyond Its Limits in Adobe InDesign CS3:

In InDesign, the largest point size you can use for formating type is 1296 points. That's a whopping 18" tall. This should be plenty large enough for virtually any layout you need to design. But what if you're designing a jumbo-sized billboard with the word "WOW" as a headline. Even a 1296 point type might be too puny to tackle this huge task. How can you take type beyond its limits to size up this huge project? There are actually several workarounds in InDesign to make type larger than the 1296 point limit. The first is to outline the type (Type menu>Create Outline). This makes the type into paths, so it is no longer editable. If you want to use editable type, you could create your

**MACWORLD magazine** is the ultimate Mac resource! Each issue is packed with industry news, future trends, practical how-tos, in-depth features, tips and tricks, and more. They provide the tools Mac professionals and enthusiasts need. Best of all, you can depend on their unbiased, thorough product reviews and buying advice. Stay informed about whats new, exciting, and important. Become a Macworld reader. Regularly priced at \$27.97, Apple User Group members pay only \$15.00 for 12 issues. New subscriptions only. (*www.macworld.com/useroffer*)

**Love your iPod but hate squinting** at videos on the tiny screen and straining to hear your music on tiny headphones? With the perfect fusion of nostalgia, modern design, and advanced technology, *JukeDock* fills the room with your videos and music on your big screen TV & home stereo. With intelligent ease it uses your home stereo remote to control your iPod, while illuminating your life with its captivating, elegant lighting. (Regularly \$79, purchase JukeDock for just \$49 – a 38% savings. Coupon code: This offer is valid through October 31, 2007. (*www.pressuredropinc.com*)

In today's world, everything is digital. Enter *DEVONthink*, the solution to this digital age conundrum. It is your second brain, the one database for all your digital files including PDFs, emails, *Word* docs or multimedia files. Use it as your document repository, your filing cabinet, your email archive or your project organizer. Boasting artificial intelligence, *DEVONthink* adapts to your needs, and can digitize your files.

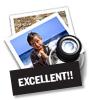

How to better visually enjoy the FORUM: Your Editor prefers you to use *Preview* (with OS X) or *PostView* (*www.metaobject. com/Products.html*#PostView) or Adobe Acrobat Reader 8.1

for reading the FORUM.pdf – excellent programs that handle.*pdf* files with visual accuracy. (Also read their *Help* files to discover the many tools and techniques they have available.)

You'll be happily surprised!

You can even copy the content to your iPod. The possibilities are only as limited as your imagination. (The regular price is \$149.95; using the discount code gives user group members 25% off of *DEVONthink Pro Office* (and all other online shop products). Coupon code:

This offer is valid through October 31, 2007. (*www.devon-technologies. com/shop/*)

*ConceptDraw* 7 is a powerful diagramming and drawing tool to effectively visualize and communicate information and processes. *ConceptDraw Project* 3 is a unique program to plan and keep track of many projects simultaneously. The *ConceptDraw* product line is a family of Mac and Windows applications for office, educational and home users. (This special offer provides user group members with a \$50 discount on *ConceptDraw* 7 (regularly \$299) and *ConceptDraw* Project 3 (regularly \$199). Discount code: . This offer is valid through October 31, 2007. (*www.conceptdraw. com/products/user\_group\_buy.php*)

*app4mac* is a market-leading Mac software development team created in 2001 to provide innovative applications for *Mac OS X*. n code:

This offer is valid through October 31, 2007. (*www.app4mac.com/*).

# *Pay your outstanding dues now!* Send your \$36 check to:

Long Island Macintosh Users Group, Post Office Box 2048, Seaford, New York 11783-0180

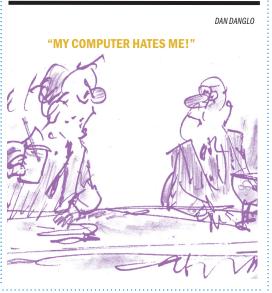

headline in Illustrator, save it as an Al file, Place it in your layout (File>Place), and size it up as large as you'd like. A third way to solve this problem is to create your layout in a scaleddown size (talk to your printer about the specs before you begin). You probably will have to use this approach anyway, because as I've mention in a previous tip, the largest dimension for a layout is 18' and a billboard can be a lot bigger. –Jeff Witchel,